# **BBS.guide\_e.txt**

Gerhard & MÖRTH

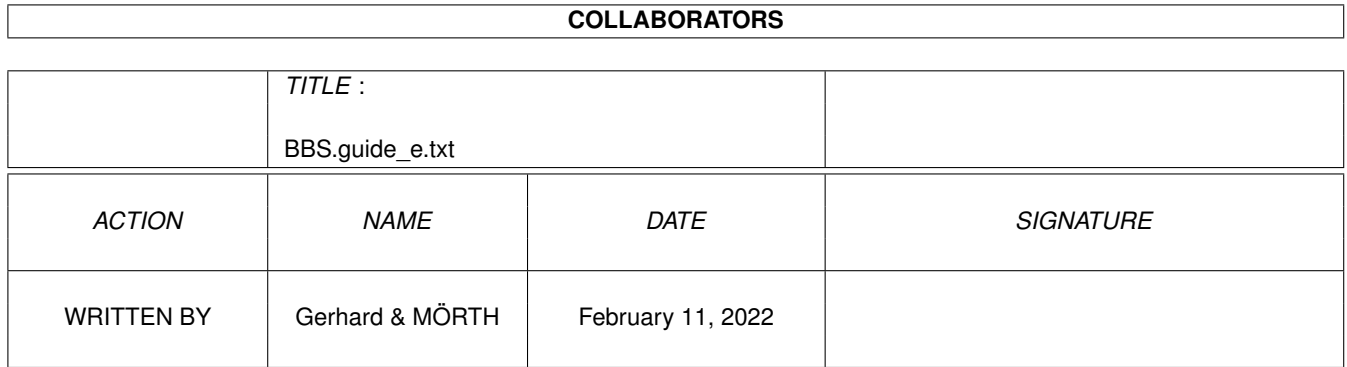

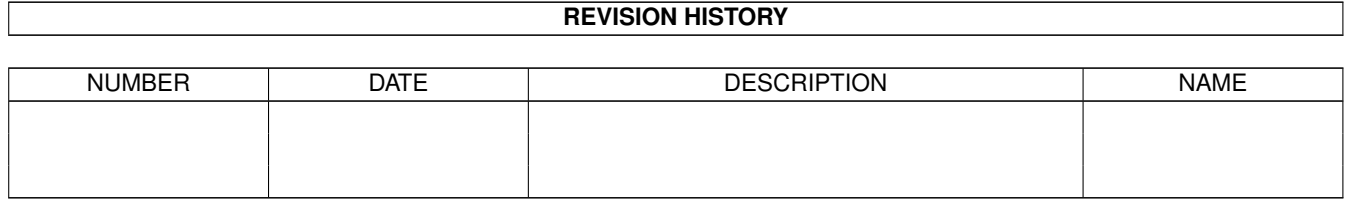

# **Contents**

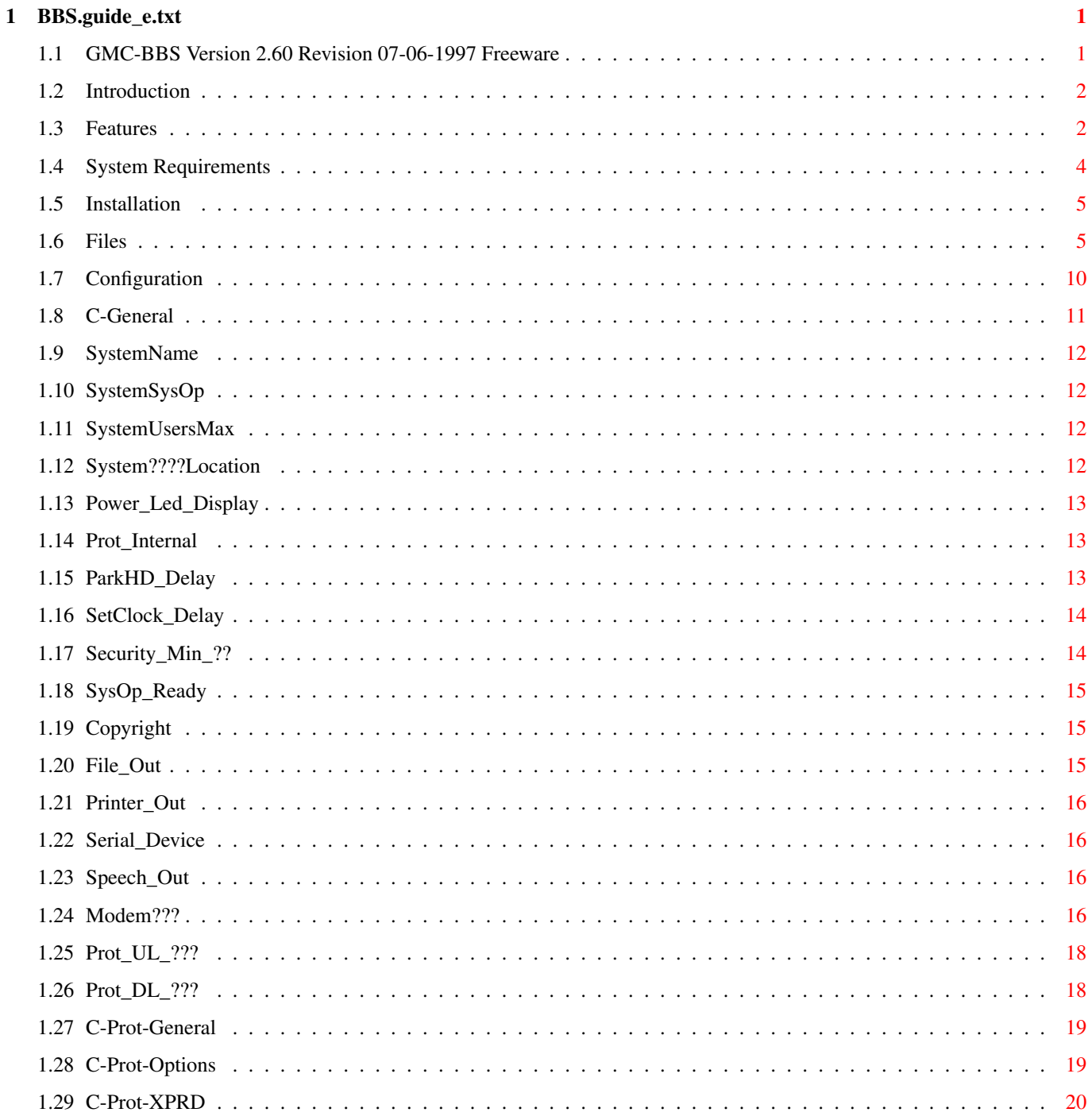

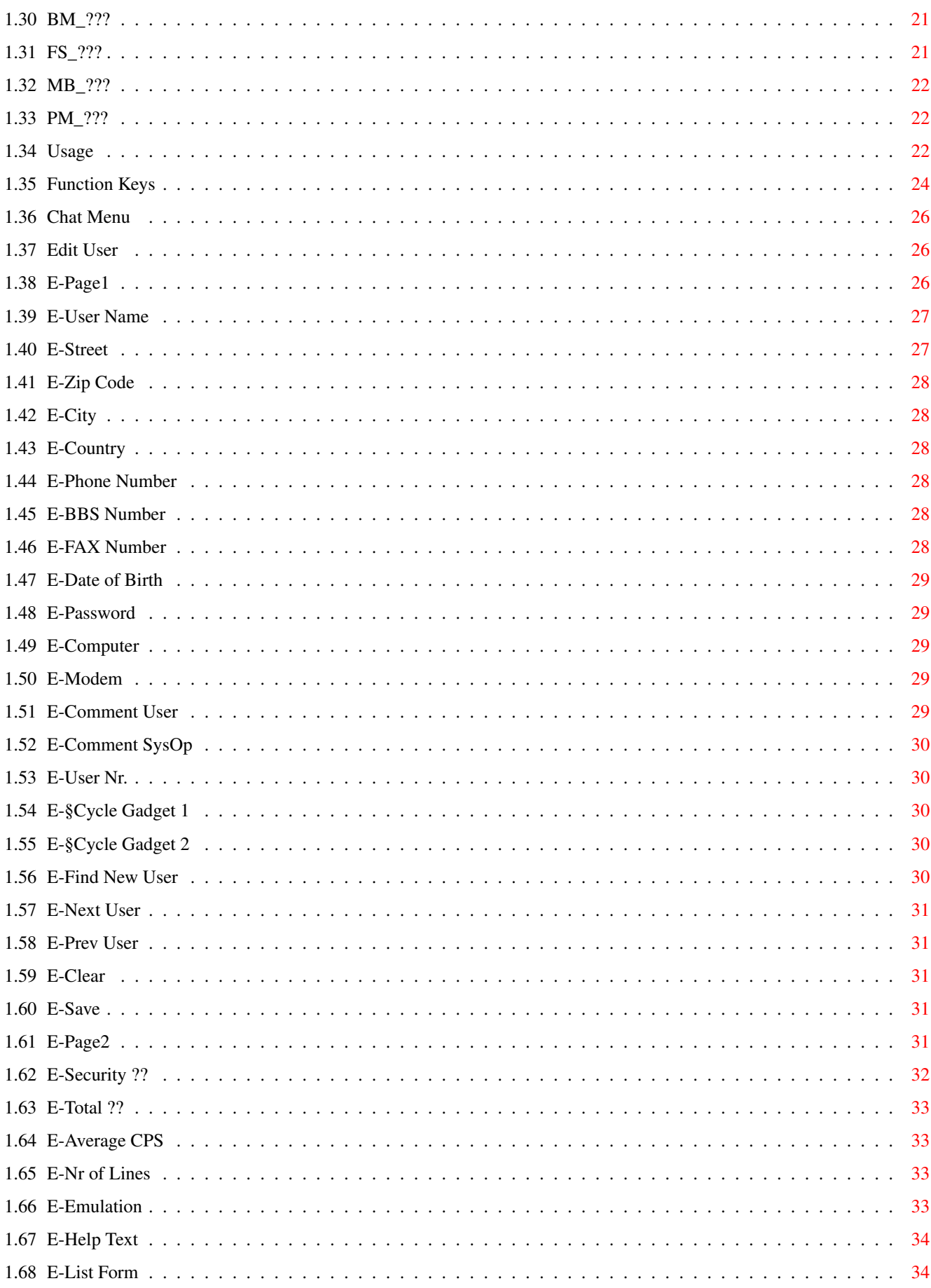

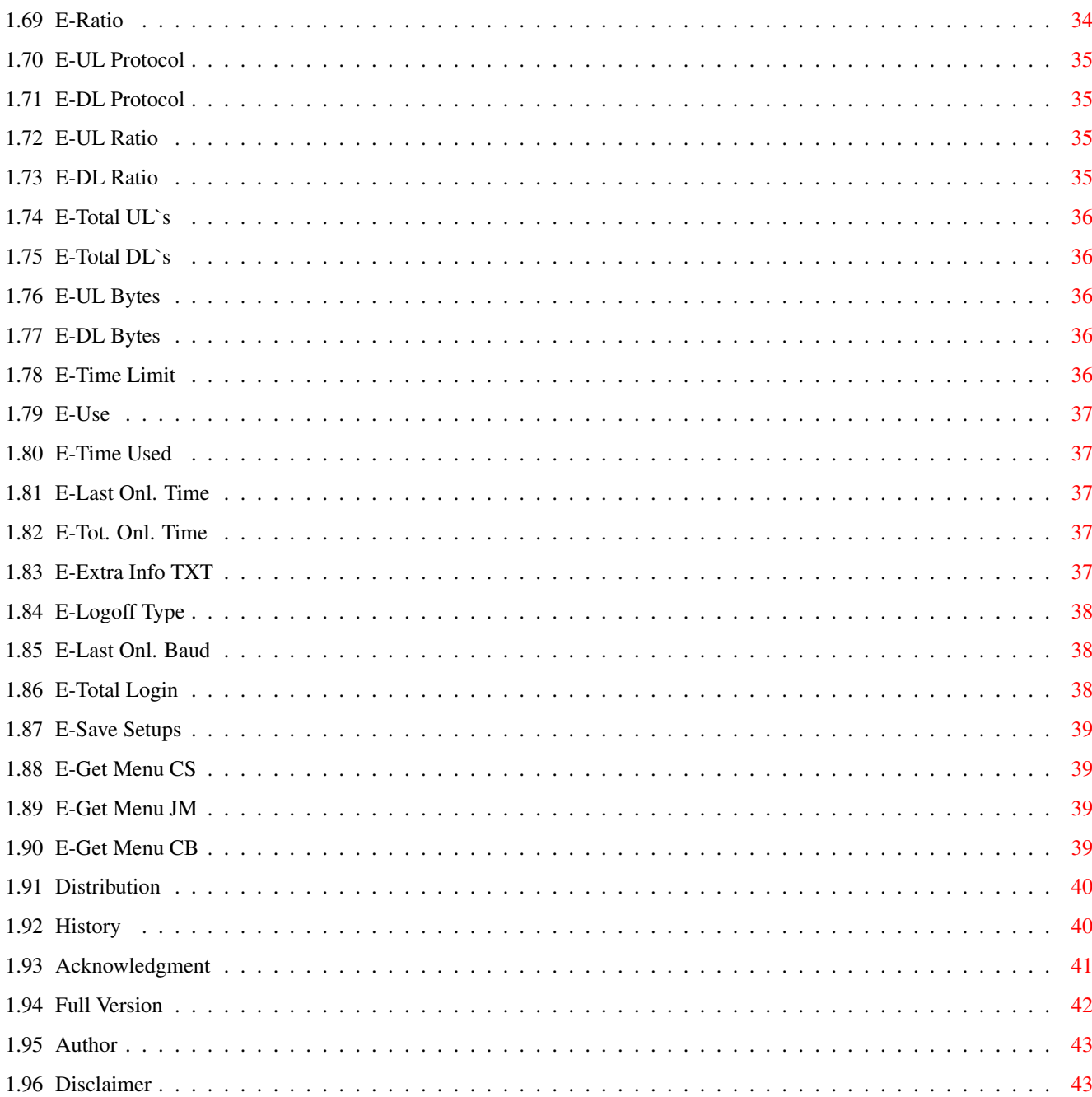

# <span id="page-5-0"></span>**Chapter 1**

# **BBS.guide\_e.txt**

# <span id="page-5-1"></span>**1.1 GMC-BBS Version 2.60 Revision 07-06-1997 Freeware**

GMC-BBS Version 2.60 Revision 07-06-1997 ~~~~~~~~~~~~~~~~~~~~~~~~~~~~~~~~~~~~~~~~

This Software is Freeware!

© 1990-1997 G\_&\_CH\_MÖRTH

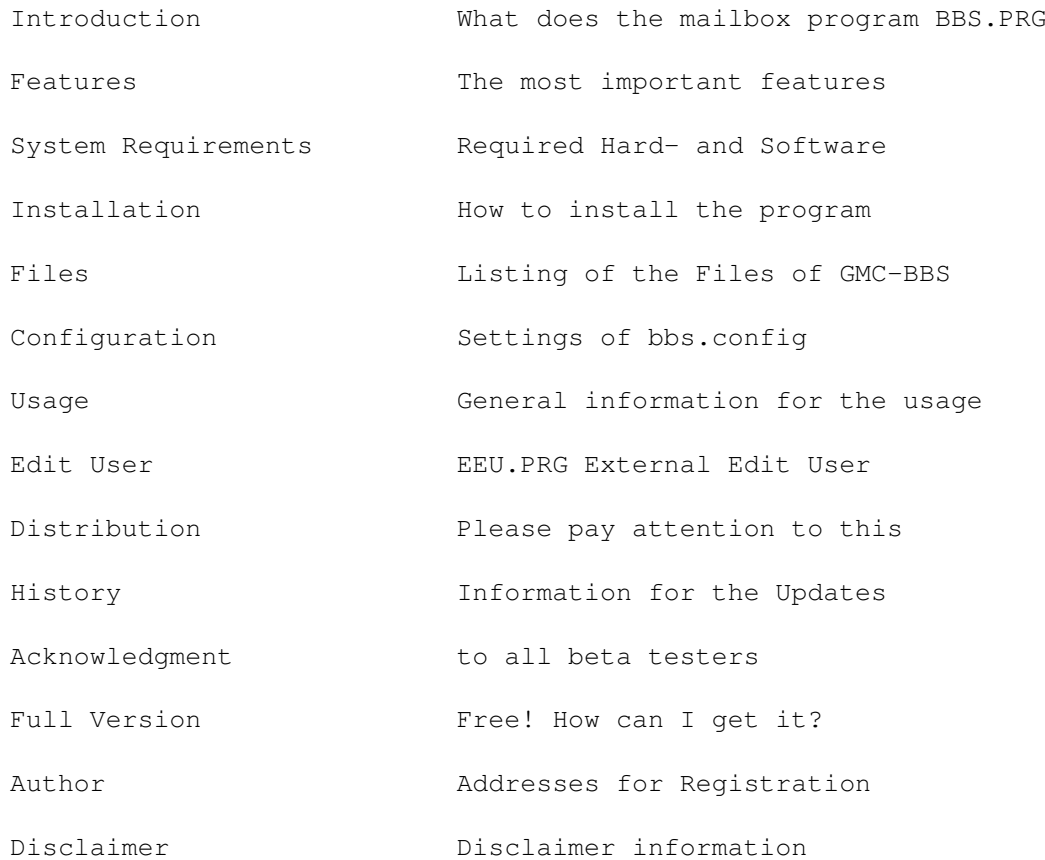

#### <span id="page-6-0"></span>**1.2 Introduction**

I N T R O D U C T I O N

GMC-BBS is a mailbox-program written for the Commodore AMIGA by Gerhard and Christine Moerth.

This manual will guide you through the installation and helps you with the usage of the software.

Generally a "Bulletin Board System" (BBS) is a program which clearly arranges a lot of notes. This and much more does GMC-BBS. Users also can read and write private mails or up- and download programs. Every operation is protected by a security level.

For every area of GMC-BBS (Bulletins Menu, File System, Message Board, Private Mail, Setup Menu and User Menu) there is a separate security level. The limits can be set in the configuration file so that only users with the corresponding security level can use the menus.

#### <span id="page-6-1"></span>**1.3 Features**

#### F E A T U R E S

- Bulletins, messages and files can be arranged in maximal 100 directories with unlimited subdirectories. Each directory has it's own security level. Directories and subdirectories can contain any number of bulletins, messages and files. The limit is only the available disk space.
- GMC-BBS uses external and internal transfer protocols. At the moment "X-modem-checksum" and "X-modem-CRC" are integrated. The program switches automatically to the protocol of the caller. You can include external protocols such as X-modem, Y-modem, Z-modem, Bi-Modem etc. which correspond with XPR standard with the configuration file.
- The security level can be individually set for every user. By specific placing of security codes it is possible to delegate the service of the box.
- All serial I/O-routines are optimized by hand for best performance.
- The SysOp can change the time limit, can edit the rights of the user online at any time, control, block or release security level, printer output, screen output, keyboard input, serial input and output as well as sending the output to the printer or save it as file and he can cause the immediate logout of a user.
- Usage with keyboard and mouse for the main functions.
- Usergroups with a special info text can be created, time limits and the UL/DL Ratio can be given unlimited.
- Different emulations like TTY, TTY+CLS, VT100/ANSI, VT100/ANSI+CLS can be set by the user.
- Special characters are accepted. From OS 2.0 on you can use all graphic possibilities of the ANSI emulation with an IBM font. It is urgently recommended to use kickstart version 2.0 or higher.
- GMC-BBS was written for highest speed, reliability and flexibility. Efficient programming technique leads to 100% multitasking use under OS 1.2, 1.3, 2.0, 3.0 and 3.1. The program was written in C and tested on different machines.
- NTSC, PAL resolution and drivers for the serial.device or for internal modems are configured in the TOOL-TYPES or set as parameters when the program starts.
- The serial.device can be released to use other terminal programs without restarting GMC-BBS. You can switch the mailbox to "not ready" e.g. to backup your hard disk. During this time there will be no access on the hard disk or floppy disk.
- Internal, external modems and highspeed modems are supported perfectly (e.g. higher DTE speed between computer and modem which allows data compression).
- Fax call detection and transmission to external fax programs is possible. At the moment ready scripts for Multifax (TKR) and TrapFax (Village Tronic) are included. If your modem has no fax detection or your fax software cannot handle an existing line (shared mode +FCON) you can also connect an external fax switch.
- Freely to configure and expand.
- Multitasking will not be effected. You can do whatever you want, GMC-BBS runs as a autonomous program and is programmed correctly. NOTE: There cannot be enough RAM.
- Built in timer for parking the harddisk automatically.
- Built in timer for periodically loading of the system time. The system time is checked and even the program will be stopped because suggestive working is not possible without correct time.
- Online packing of files for download can be used by every user (e.g. LHA, LZH, ZOO, ARC, ...). After packing is finished the user gets a message.
- The flashing power LED shows you, if you had user in your mailbox. Display to show how many mailbox calls or fax calls came in or how many New User joined as a member.
- Call Back function (A given number will be dialed immediately after the logout).
- If the configuration of the modem is faulty the respective line will be printed which is very useful for correction. Slow modems are supported as well as fast modems.
- Integrated free adjustable up- and download ratio which can be effective on the number of files or bytes.
- Automatic line break in the chat mode.
- Automatic modem report and protocol of the user action as well as the chat in an file is possible.

#### <span id="page-8-0"></span>**1.4 System Requirements**

S Y S T E M R E Q U I R E M E N T S

This hardware will be required:

- AMIGA 500/600/1000/1200/2000/2500/3000/4000/CDTV/CD32
- $2$  MR RAM
- Harddisk or 2 Diskdrives
- Modem (For testing and configuration you need no modem) If no modem is connected or the modem doesn't support the baud rate of the DTE\_Speed the serial.device will be set OFF.
- Kickstart 1.2/1.3/2.0/3.0/3.1 It is urgently recommended to use at least kickstart 2.0 otherwise you cannot use the program EEU.PRG External User.
- PAL/NTSC monitor drivers must be installed.

This hardware will be supported:

- Memoryboards

- NOTE: 512 kB memoryboards between \$C00000 and \$C7FFFF as used in older A2000A or A500 models are neither chip nor fast ram. With those memoryboards it can happen that the program has a malfunction or crash.
- Turboboards
- Harddisks
- AMIGA diskdrives of any size (CD-ROM, ZIP too)
- I/O cards
- modems with AT commands (also internal modems, X2 modems or ISDN modems are possible)
- printers (parallel + serial)

No support:

- graphic boards Sorry there is no support for graphic boards of any kind. As the program was coded in times of kickstart 1.3 and I don't see an urgent need until now this was not implemented yet.

#### <span id="page-9-0"></span>**1.5 Installation**

I N S T A L L A T I O N

1. Move the GMC-BBS drawer to the desired hard disk position.

- 2. Click on the InstallLibs Icon and install the required xpr libraries. If they are already existing the version will be checked and if necessary an older version will be overwritten after confirmation. If the installed version is actual no installation will be made.
- 3. Click on the InstallScripts Icon and install the required scripts. If they are already existing you have the possibility to install new or changed scripts again after confirmation.

In case you are using OS 1.2 or OS 1.3 you need to create the directory "SYS:Prefs/Env-Archive". After that add the following lines to your "startup-sequence" and reboot your computer before you install the scripts.

C:MakeDir RAM:ENV C:Assign >NIL: ENV: RAM:ENV C:Assign >NIL: ENVARC: Sys:Prefs/Env-Archive C:Copy >NIL: ENVARC: RAM:ENV ALL QUIET

- 4. Start Assign\_BBS before you start the mailbox the first time or insert the following line to your s:user-startup or s:startup-sequence if you have installed the BBS on DH0: "Assign GMC-BBS: DH0:GMC-BBS". After that you need to reboot your computer before you start the BBS.
- 5. Check the Tool Types of the icon BBS.PRG. Default: SCREENMODE=NTSC DEVICE=serial.device UNIT=0 CONFIG=bbs.config\_e
- 6. If you run the BBS from disk remove the write protection so that the system files and user data can be saved. Otherwise the program saves the files to the Ram Disk without any message. Moreover the system time of your computer have to be correct to make a suggestive working of the mailbox possible.

## <span id="page-9-1"></span>**1.6 Files**

F I L E S

GMC-BBS (root) Assign\_BBS

Assign\_BBS .info bbs .config bbs .config .info bbs .config\_e bbs .config\_e .info BBS .guide BBS .guide .info BBS .guide\_e BBS .guide\_e .info BBS .PRG BBS .PRG .info BBS .PRG\_E BBS .PRG\_E .info Bulletins\_Menu Bulletins\_Menu .info Disk .info EEU .PRG EEU .PRG .info EEU .PRG\_E EEU .PRG\_E .info File\_System File\_System .info InstallLibs InstallLibs .info InstallScripts InstallScripts .info Message\_Board Message\_Board .info Private\_Mail Private\_Mail .info Readme First Readme First .info Scripts Scripts .info System System .info Temp Temp .info Text\_Deutsch Text\_Deutsch .info Text\_English Text\_English .info Utilities Utilities .info XPR\_Libs XPR\_Libs .info Zuerst Lesen Zuerst Lesen .info Bulletins\_Menu (dir ) BBS .guide .txt BBS .guide\_e .txt DL -GMC .displayme Sys -Info .displayme File\_System (dir ) File .doc

File .dok Message\_Board (dir ) Message .doc Message .dok Private\_Mail (dir ) 005.005 Info Scripts (dir ) FAX\_Receive .script FAX\_Receive .script .info HD\_Park .script HD\_Park .script .info HD\_UnPark .script HD\_UnPark .script .info No\_Ring .script No\_Ring .script .info PF .script PF .script .info Sound\_??.script Sound\_??.script .info Sound\_BBS .script Sound\_BBS .script .info Sound\_CSN .script Sound\_CSN .script .info Sound\_CSY .script Sound\_CSY .script .info Sound\_DL .script Sound\_DL .script .info Sound\_ES .script Sound\_ES .script .info Sound\_FAX .script Sound\_FAX .script .info Sound\_GB .script Sound\_GB .script .info Sound\_JM .script Sound\_JM .script .info Sound\_MS .script Sound\_MS .script .info Sound\_PF .script Sound\_PF .script .info Sound\_Ring .script Sound\_Ring .script .info Sound\_RM .script Sound\_RM .script .info Sound\_RP .script Sound\_RP .script .info Sound\_UL .script Sound\_UL .script .info Sound\_WM .script Sound\_WM .script .info Sound\_WP .script Sound\_WP .script .info

Sound (dir )

00.8svx 00.8svx .info BBS.8svx BBS.8svx .info CSN.8svx CSN.8svx .info CSY.8svx CSY.8svx .info DL.8svx DL.8svx .info ES.8svx ES.8svx .info FAX.8svx FAX.8svx .info GB.8svx GB.8svx .info JM.8svx JM.8svx .info MS.8svx MS.8svx .info PF.8svx PF.8svx .info Ring.8svx Ring.8svx .info RM.8svx RM.8svx .info RP.8svx RP.8svx .info UL.8svx UL.8svx .info WM.8svx WM.8svx .info WP.8svx WP.8svx .info System (dir ) DSound XPRD Text\_Deutsch (dir ) BM\_Help .Text BM\_Help .Text .info FS\_Help .Text FS\_Help .Text .info Guest .Text Guest .Text .info Info .Text Info .Text .info Join .Text Join .Text .info Joined .Text Joined .Text .info Logoff .Text Logoff .Text .info Logon .Text Logon .Text .info MailboxReady .Text

MailboxReady .Text .info MB\_Help .Text MB\_Help .Text .info MM\_Help .Text MM\_Help .Text .info NewUser .Text NewUser .Text .info PM\_Help .Text PM\_Help .Text .info SM\_Help .Text SM\_Help .Text .info UM\_Help .Text UM\_Help .Text .info Text\_English (dir ) BM\_Help .Text BM\_Help .Text .info FS\_Help .Text FS\_Help .Text .info Guest .Text Guest .Text .info Info .Text Info .Text .info Join .Text Join .Text .info Joined .Text Joined .Text .info Logoff .Text Logoff .Text .info Logon .Text Logon .Text .info MailboxReady .Text MailboxReady .Text .info MB\_Help .Text MB\_Help .Text .info MM\_Help .Text MM\_Help .Text .info NewUser .Text NewUser .Text .info PM\_Help .Text PM\_Help .Text .info SM\_Help .Text SM\_Help .Text .info UM\_Help .Text UM\_Help .Text .info Utilities (dir ) BugReport BugReport .info FAX\_Receive .script FAX\_Receive .script .info Receive .mfx Receive .mfx .info XPR\_Libs (dir ) xprbimodem .doc xprbimodem .doc .info

```
xprbimodem.library
xprymodem.doc
xprymodem.doc.info
xprymodem.library
xprzmodem.doc
xprzmodem.doc.info
xprzmodem.library
xprzmodem32k.doc
xprzmodem32k.doc.info
xprzmodem32k.library
```
# <span id="page-14-0"></span>**1.7 Configuration**

C O N F I G U R A T I O N

General Information for Configuration.

![](_page_14_Picture_296.jpeg)

![](_page_15_Picture_713.jpeg)

#### <span id="page-15-0"></span>**1.8 C-General**

G E N E R A L

System configuration means saving a lot of text files with the necessary information. You can use any of the popular editors like ED, DME, MicroEmacs, ... The used file is named bbs.config and is located in the actual directory from where GMC-BBS is started.

You can also change the text in the following files:

- Guest.Text
- Info.Text
- Join.Text
- Joined.Text
- Logoff.Text
- Logon.Text
- MailboxReady.Text
- NewUser.Text

The following escape-sequences can be used in the text:

- Esc< no More [Y/n] : with Any key ...
- Esc> with More [Y/n] : with Any key ...
- Esc- no More [Y/n] : no Any key ...
- Esc+ with More [Y/n] : at once Any key ...

If no such escape-sequence is used you will be asked after the set number of lines More  $[Y/n]$ : and at the end of the text the input of Any key... is expected. These commands can also be used at Online HelpText, Read Bulletin, Read Doc Files and Read Message.

If you start GMC-BBS from disk you have to remove the write protection so that the program can write the user data and the statistic data to the disk. In other case the program saves the files to the Ram Disk without a warning and are lost after the next reboot.

Basic information to bbs.config:

The keywords have to be written on the left border without a leading blank. The "=" may not have blanks before and after that. The sequence of keywords can be changed in any way. The only exception are keywords which are in numerical order ("Prot\_UL\_Nam \_0= before PROT\_UL\_Name\_1 ...). Comments can be written without any care (except the "=", it is reserved for the keywords). Try to keep the comments as short as possible, so the program can start faster.

#### <span id="page-16-0"></span>**1.9 SystemName**

S y s t e m N a m e

SystemName=»»» GMC-BBS V2.60 ««« %H:%M:%S

This text is individual but the maximum are 30 characters. It will appear on the left side of the menu on the input line. It also may contain the following fill-ins for the remaining online time: %H for the hours, %M for the minutes and %S for the seconds. This fill-ins will be replaced by the corresponding value.

#### <span id="page-16-1"></span>**1.10 SystemSysOp**

S y s t e m S y s O p

```
SystemSysOp=Gerhard MOERTH
   Individual text, max. 30 characters. Appears at Chat SysOp and in
   the System Statistic.
```
#### <span id="page-16-2"></span>**1.11 SystemUsersMax**

S y s t e m U s e r s M a x

SystemUsersMax=300

This is the setting of the maximum number of users. The limit is your harddisk capacity. If the number is exceeded an error message is displayed at Join as a Member. You need 512 Byte per user on your harddisk.

#### <span id="page-16-3"></span>**1.12 System????Location**

S y s t e m ? ? ? ? L o c a t i o n

SystemFileLocation=RAM: Path for the Capture.File, Chat.File and the Modem.File which are automatically created when "File Output = ON" is selected.

SystemProtLocation=GMC-BBS:System/ Directory in which you can find the external transfer protocols and some utilities like PF.

SystemStatLocation=GMC-BBS:System/ Directory in which the Stat.File is being created when you start the program for the first time.

SystemTextLocation=GMC-BBS:Text\_English/

Directory in which Guest.Text, Info.Text, Join.Text, Joined.Text, Logoff.Text, Logon.Text, MailboxReady.Text, NewUser.Text, BM\_Help.Text, FS\_Help.Text, MB\_Help.Text, MM\_Help.Text, PM\_Help.Text, SM\_Help.Text, UM\_Help.Text have to be located.

SystemUserLocation=GMC-BBS:System/ Directory in which the file User.Data is being created when you start the program for the first time.

#### <span id="page-17-0"></span>**1.13 Power\_Led\_Display**

P o w e r \_ L e d \_ D i s p l a y

```
Power_Led_Display=ON|OFF
```
If the function is selected ON the flashing power led signals you that you had a user in your BBS or a fax has arrived. Through SysOp Logon or Guest Logon the flash will disappear and the display of BBS calls, FAX calls and NEW user will be set to 0.

#### <span id="page-17-1"></span>**1.14 Prot\_Internal**

P r o t \_ I n t e r n a l

Prot\_Internal=ON|OFF|UL|DL

There are the following possibilities: ON, OFF, UL, DL

ON = The internal X-Modem up- and download protocols are displayed

in the Setup-Menu under CT = Change Transfer.

OFF = Above mentioned protocols are not displayed and not usable.

UL = Only the internal X-Modem upload protocol is displayed.

DL = Only the internal X-Modem download protocol is displayed.

#### <span id="page-17-2"></span>**1.15 ParkHD\_Delay**

P a r k H D \_ D e l a y

ParkHD\_Delay=-1

Here you can set the HDPark delay-time in seconds (maximum is 32768). When the user has left your box, the harddisk will be parked after this delay automatically. If you don't want to use this option "-1" must be set. To use this option you need the two programs "Park" and "Unpark" in your RAM:env/BBS/ directory. If you use OS 2.0 you can automate this step by copying the files in the following directory:

SYS:Prefs/Env-Archive/BBS/ (will be copied automatically to the RAM directory during boot). The mentioned programs are delivered by some manufacturers like ICD Inc. (with Advantage 2000).

#### <span id="page-18-0"></span>**1.16 SetClock\_Delay**

S e t C l o c k \_ D e l a y

SetClock\_Delay=3600

As the Amiga system time is not very exact, the mailbox program loads the time of the internal clock from time to time. The size of the intervals is set with this function in seconds. Additionally the time is loaded on each user logon. If you have no internal clock enter -1.

The value of SetClock\_Delay have to be greater than ParkHD\_Delay and less than 32768.

NOTE: To minimize harddisk activity SetClock should be loaded resident.

# <span id="page-18-1"></span>**1.17 Security\_Min\_??**

S e c u r i t y \_ M i n \_ ? ?

This are the minimum security level which are necessary to execute these menus:

```
Security_Min_BM=10
  BM = Bulletins Menu
```

```
Security_Min_FS=10
  FS = File System
```
Security\_Min\_MB=10 MB = Message Board

Security\_Min\_PM=10 PM = Private Mail

Security\_Min\_SM=10 SM = Setup Menu

```
Security_Min_UM=10
  UM = User Menu
```
This are the minimum security level which are necessary to execute these functions:

Security\_Min\_PF=30 PF = Pack Files

```
Security_Min_SC=40
  SC = Set Directory or File Comment
Security_Min_WB=50
  WB = Write Bulletin
Security_Min_MD=60
  MD = Make Directories
Security_Min_RE=70
  RE = Rename Directories or Files
Security_Min_ES=80
  ES = Execute Script
Security_Min_DE=90
  DE = Delete Directories or Files
Security_Min_EU=100
  EU = Edit User
```
#### <span id="page-19-0"></span>**1.18 SysOp\_Ready**

S y s O p \_ R e a d y

SysOp\_Ready=YES|NO

These are the default values on the mailbox start. Of course they could be changed at any time.

#### <span id="page-19-1"></span>**1.19 Copyright**

C o p y r i g h t

Copyright=ON|OFF These are the default values on the mailbox start. Of course they could be changed at any time.

# <span id="page-19-2"></span>**1.20 File\_Out**

File Out

File\_Out=ON|OFF

These are the default values on the mailbox start. Of course they could be changed at any time.

# <span id="page-20-0"></span>**1.21 Printer\_Out**

P r i n t e r \_ O u t

Printer\_Out=ON|OFF

These are the default values on the mailbox start. Of course they could be changed at any time.

#### <span id="page-20-1"></span>**1.22 Serial\_Device**

S e r i a l \_ D e v i c e

Serial\_Device=ON|OFF

These are the default values on the mailbox start. Of course they could be changed at any time.

#### <span id="page-20-2"></span>**1.23 Speech\_Out**

S p e e c h \_ O u t

Speech\_Out=ON|OFF

These are the default values on the mailbox start. Of course they could be changed at any time.

#### <span id="page-20-3"></span>**1.24 Modem???**

M o d e m ? ? ?

ModemAnswer=ATA Command for your modem to pick up.

ModemAttn=0

ASC character (0-255) which sets your modem to the command mode. It has to be the same as you select in ModemOpen with S2=0.

ModemBusy=BUSY

Command which is sent by the modem to the program if it has detected a busy signal after dialing.

ModemConnect=CONNECT\*

Command which is sent by the modem to tell the program that a connect is detected. The "\*" is used as a joker so that the complete input of the connect string can be left out.

ModemDTESpeed=115200

This baudrate is used between modem and computer regardless whether the baudrate was at the connect. This setting is only used if a handshake protocol is also set (e.g. XON/XOFF or RTS/CTS). The setting must be higher then the highest possible baudrate without data compression. ModemError=ERROR Modem has the command not detected or the command buffer was overflowed. ModemFaxRecog=+FCON This string is sent to the program by the modem if a fax call is detected. ModemHandshaking=OFF|XON/XOFF|RTS/CTS OFF Handshaking is not used. These settings should be made on Modem Open: AT&B0 -> DTE follows DCE AT&H0 -> no flow control XON/XOFF XON/XOFF (Software) Handshaking will be used. These settings should be made on Modem Open: AT&B1 -> fixed DTE Speed setting on ModemDTESpeed AT&H2 -> XON/XOFF flow control e.g. at USRobotics AT&H4 -> XON/XOFF flow control e.g. at ZyXEL Elite RTS/CTS RTS/CTS (Hardware) Handshaking is used. The contacts 2,3,4,5,6,7,8 and 20 of the serial cable must be connected. These settings should be made on Modem Open: AT&B1 -> fixed DTE Speed setting on ModemDTESpeed AT&H1 -> RTS/CTS flow control e.g. at USRobotics AT&H3 -> RTS/CTS flow control e.g. at ZyXEL Elite ModemHangUp=ATH This command is sent to your modem on every logoff of an user and every manual reset to force it to hang up. ModemNoAnswer=NO ANSWER Command which is sent by the modem if 5 seconds of silence in the line were detected. ModemNoCarrier=NO CARRIER Command which is sent by the modem if no carrier was detected. ModemNoDialtone=NO DIALTONE Command which is sent by the modem if no dialtone was detected. ModemOk=OK Command which is sent by the modem if the command has been executed. ModemOpen1=ATE0M0S0=0S2=0 Modem initialization - will be sent to the modem after starting the program and opening the serial.device (for commands look to your modemmanual). ModemOpen2= Modem initialization - will be sent to the modem after starting the program and opening the serial.device (for commands look to your modemmanual). If all initializations could be made in the first string leave this one blank.

ModemOpenFax1=AT+FAA=1 Modem initialization - will be sent to the modem after starting the program and opening the serial.device (for commands look to your modemmanual). If your modem doesn't need special initializations for the fax handling leave this string blank. ModemOpenFax2=AT+FDIS=1,3,0,0,0,0,0,0 Modem initialization - will be sent to the modem after starting the program and opening the serial.device (for commands look to your modemmanual). If all initializations could be made in the first string leave this one blank. ModemOpenFax3=AT+FLID="+43 1 985-38-96" Modem initialization - will be sent to the modem after starting the program and opening the serial.device (for commands look to your modemmanual). If all initializations could be made in the first string leave this one blank. ModemReset=ATZ Command which is sent to the modem before starting and after leaving the program or after closing the serial.device to reset the modem. ModemRing=RING Identification which is sent from the modem to the program on each phone ring.

ModemRingCount=1 Number of rings before the modem picks up.

#### <span id="page-22-0"></span>**1.25 Prot\_UL\_???**

P r o t \_ U L \_ ? ? ?

General Options XPRD

- Prot\_UL\_ESL1\_0=xprd -lxprymodem.library -oYS,C0,B0 -d%D -u%U Here you have to enter the first external upload-protocols. You have 2 lines with 80 characters each to enter all parameters.
- Prot\_UL\_ESL2\_0=-x64 -s%S -h -a\$%A -c RECEIVE %P%F 2nd line of the 1st. external upload-protocol.
- Prot\_UL\_Comment\_0=X-Modem, 128 Byte Blocks, Checksum Comment which will be shown in the list of the external transfer protocols.

# <span id="page-22-1"></span>**1.26 Prot\_DL\_???**

P r o t \_ D L \_ ? ? ?

General Options XPRD

Prot\_DL\_ESL1\_0=xprd -lxprymodem.library -oYS,C0,B0 -d%D -u%U Here you have to enter the first external download-protocols. You have 3 lines with 80 characters each to enter all parameters and all filenames (%0-%9) e.g. Z-modem.

Prot DL ESL2 0=-x64 -s%S -h -a%\$A -c SEND %P%F 2nd line of the 1st. external download-protocol.

Prot\_DL\_ESL3\_0= 3rd line of the 1st. external download-protocol.

Prot\_DL\_Comment\_0=X-Modem, 128 Byte Blocks, Checksum Comment which will be shown in the list of the external transfer protocols.

#### <span id="page-23-0"></span>**1.27 C-Prot-General**

#### G E N E R A L

Basic information to external transfer protocols: The reason for using external protocols is that you cannot integrate every protocol in the program because this would waste too much memory. So every SysOp can integrate his favorite protocols. In this way new protocols could be changed without needing a new update of GMC-BBS. You can integrate up to 100 (0-99) different external protocols.

IMPORTANT: If the external protocols are opening the serial.device in the shared mode you have to append the option %S. In some of the internal modems this option is not possible. (e.g. the SUPRA MODEM using the modem0.device). Here it is important to take care that the DTR delay time of the modem will be expanded to 1 - 1,5 seconds so that the modem does not hang up when handing over to the external transfer protocol and vice versa. (e.g. S25=100 at ModemOpen) It is also possible to force the modem to ignore DTR signals. (e.g. &D0 at ModemOpen)

#### <span id="page-23-1"></span>**1.28 C-Prot-Options**

#### O P T I O N S

Options: %A => Screen address of BBS.PRG which will be written in HEX. This is important to put the external protocols on the BBS.PRG screen.

- %B => At the start of the external protocol the actual baudrate will be handed over.
- %D => Device name will be displayed. (Default = serial.device)
- %F => Filename of the transferred file (up- or download). If this option is not set the upload-protocol has to hand over the name. (Z-Modem) In this case the file comment will be written after the upload. Otherwise the user number and the user name will be added.
- %P => Path to the file which will be transferred.
- %S => serial.device keeps open in shared mode.
- %U => Unit number will be displayed (default: 0).
- %0 => Filename of the 1st file to be downloaded. This option can only be used if the protocol can handle more than one file, otherwise %F has to be used (read Z-modem download). If OS 1.2 or OS 1.3 is used there can only 3 files entered per download.
- %1 => Filename of the 2nd file to be downloaded.
- %9 => Filename of the 10th file to be downloaded

#### <span id="page-24-0"></span>**1.29 C-Prot-XPRD**

..

#### X P R D

```
External XPR-driver:
```

```
Usage: XPRD [-options] s[end]|r[eceive] [file1 [file2 [file3...]]]
```
available options:

```
-llibname define XPR library (default: "xprzmodem.library")
-ooptions define XPR startup options string
-ddevname define IO device (default: "serial.device")
-uunitnum define IO device unit (default: "0")
-bbaud define IO device baud rate
-xbufsize define IO device read buffer size (Kb)
-s open IO device in shared mode
-h use HARDWARE handshake
-px,y define window X and Y position
-a$xxxxxxxx open window on specified screen address
-mlogfile enable log option (default: "xprd.log")
-rerrfile define return code output file
-c enable carrier detect
-n no delay after EOT
```
-q don't open window; quiet mode

#### <span id="page-25-0"></span>**1.30 BM\_???**

B M \_ ? ? ?

There can be created up to 100 (0-99) Areas (main directories) with any number of subdirectories.

BM\_CA\_Path\_0=GMC-BBS: This is the path to the root directory for the mailbox users in the bulletins menu.

BM CA Directory 0=Bulletins Menu/ This is the name for the root directory. If the root directory is a volume (e.g. DH0:, DF0:, RAM:, NET: etc.), the path can be dropped.

BM\_CA\_Comment\_0=Bulletins Menu Area Comment which appears in the list of the available areas (CA = Change Area).

BM\_Security\_RB\_0=0

The security level which is at least necessary to use this directory. NOTE: At the entrance into this menu the user is always in the main directory "0". (BM\_CA\_Path0 ...). Here you should not enter the minimum security level too high because nobody could enter your Bulletins Menu. At every further directory the security level can be set individually higher.

#### <span id="page-25-1"></span>**1.31 FS\_???**

#### F S \_ ? ? ?

There can be created up to 100 (0-99) Areas (main directories) with any number of subdirectories.

FS\_CA\_Path\_0=GMC-BBS: Path to the root directory for File System

- FS\_CA\_Directory\_0=File\_System/ Root directory for File System
- FS\_CA\_Comment\_0=File System Area/ Comment for Change Area

FS Security UL 0=10 Minimum security level for Upload. If the security level of the user is lower this function is not displayed in the menu.

FS Security DL 0=10

Minimum security level for Download. If the security level of the user is lower this function is not displayed in the menu.

If the security level for Up- and Download are too high the access for the user is denied.

#### <span id="page-26-0"></span>**1.32 MB\_???**

#### M B \_ ? ? ?

There can be created up to 100 (0-99) Areas (main directories) with any number of subdirectories.

MB\_CA\_Path\_0=GMC-BBS: Path to the root directory for Message Board

MB\_CA\_Directory\_0=Message\_Board/ Root directory for Message Board

MB\_CA\_Comment\_0=Message Board Area Comment for Change Area

MB\_Security\_RM\_0=10 Minimum security level for Read Message.

MB\_Security\_AM\_WM\_0=20 Minimum security level for Write Message.

If the security level for Read Message and Write Message are too high the access for the user is denied.

#### <span id="page-26-1"></span>**1.33 PM\_???**

P M \_ ? ? ?

PM\_Path\_0=GMC-BBS: Path to the root directory for Private Mail

PM\_Directory\_0=Private\_Mail/ Root directory for Private Mail

At the moment there is no possibility for different Private Mail Areas. For this reason you cannot add any further paths or directories.

#### <span id="page-26-2"></span>**1.34 Usage**

#### U S A G E

Click twice to start the program. For NTSC resolution NTSC has to be handed over on starting from the shell. The default device name is serial.device. It can be changed to other serial drivers e.g. for the internal supra modem to modem0.device. The unit number of the serial.device has to be set 0. All parameters could be set in the tool-type of the icon.

```
Syntax for starting from the shell:
```
BBS.PRG [SCREENMODE] [DEVICE] [UNIT] [CONFIG] Click twice to start the mailbox program.  $SCRENNODE = PAI.INTSC$ DEVICE = Device-Name UNIT = Unit-Number  $CONFIG = Confiq-File$ Default = NTSC serial.device 0 bbs.config\_e IMPORTANT: If you start the program from the shell the stack must be raised to 30.000 (Stack 30000). GMC-BBS Right Amiga and G = Local Guest Logon without password Right Amiga and  $L = Local$  Logon simulates Logon via modem Right Amiga and S = Local SysOp Logon without password Right Amiga and  $X =$  Exit GMC-BBS Function-Keys -> Settings of the Function Keys Special Right Amiga and A = About Right Amiga and  $E =$  Edit User only local (also online possible) Right Amiga and M = Mailbox Ready Yes/No (default: Yes) Right Amiga and  $R =$  Reset System (also online possible) Right Amiga and D = Serial Device On/Off (default: On) Right Amiga and H = Speech Out On/Off (also online possible, default: On) The function Speech is only affective on the function keys F1 - F10 to allow the service of the BBS without switching the monitor on (e.g. SysOp Ready Yes/No ... to have a quiet night). GMC-BBS Help Texts: Main Menu

Bulletins Menu

File System

Message Board

Private Mail

Setup Menu

User Menu

Chat Menu

GMC-BBS Online Texts:

Guest.Text

Info.Text

Join.Text

Joined.Text

Logoff.Text

Logon.Text

MailboxReady.Text

NewUser.Text

Maximum input length of names: User Name: 4 - 40 characters (Special characters are accepted, first character must not be a number). Password: 1 - 20 characters (Special characters are accepted). File Name:  $1 - 30$  characters (No Special characters will be accepted). File Comment: 1 - 76 characters (Special characters are accepted).

The function Pack\_Files:

Pack\_Files makes it possible for the user to pack online the files he wants to download. The maximum is 10 files. To use this option you need at least 4 MB RAM. The packed files will be saved in the directory Temp from which they can be downloaded. Always the last 3 from users packed files are saved there. In the file comment the user number and user name of the respective user who started the function pack files is shown so that he can find his own files easier. It's not necessary to wait online to save money. When the packing process is finished the user gets a message.

Warning: If you use ParkHD\_Delay be careful. Maybe your Amiga is still packing and that's the reason why you should set the delay time not too short.

#### <span id="page-28-0"></span>**1.35 Function Keys**

F U N C T I O N K E Y S

- F1 = SysOp Ready Yes/No If enabled a signal is played if a user wants to chat (CS) and the speech output speaks the name of the user. The functions key input F5 and screen output F9 will be enabled.
- F2 = Time + 10 min Raises at once the system time of the actual user by 10 minutes (only for the current logon).
- F3 = Time 10 min Reduces at once the system time of the actual user by 10 minutes (only for the current logon).
- F4 = Copyright On/Off Online: Shows User.Number, User.Name, Highest Security Level and Current Action. Offline: Shows either Copyright or Date and Time, number of BBS, FAX, New User Calls and Current Action.
- F5 = Keyboard Input On/Off If you want to avoid to press a button by mistake.
- F6 = Serial input On/Off Useful if you want to lock the user's key input online so that you can guide him through the system or during the chat if you don't want to be interrupted.
- F7 = File Output On/Off This option generates the following files if they don't exist or opens the files and writes all respective information to them until the function is disabled: Capture.File, Chat.File and Modem.File.
- F8 = Printer Output On/Off Causes a hardcopy print on the printer and sends all output to the printer until the function is disabled. This is useful e.g. to print information during a chat or print a protocol of special processes.
- F9 = Screen Output On/Off If it is not necessary to see what's going on in the system, you can switch it off. This function freezes the monitor but the status line keeps showing you the activities. This can speed up the serial output because the data need not be sent to the monitor.
- F10 = Serial Output On/Off If you don't want the user to see what you are doing e.g. in the Private Area. There is no output to the serial device until the function is enabled again.

#### <span id="page-30-0"></span>**1.36 Chat Menu**

C H A T M E N U

+--------------------------+ | Chat SysOp Help | | ~~~~~~~~~~~~~~~ |  $|$  Ctrl-G = Ring Bell  $|$ | Ctrl-P = Help Text | | Ctrl-Q = Quit Chat SysOp | | Ctrl-V = GMC-BBS Version | +--------------------------+

During the Chat SysOp and also in normal mailbox operation you can edit an user by pressing Right Amiga and  $E =$  Edit User. This function is only possible on the host. The user is locked temporarily and gets a corresponding message. This will make it possible to raise the user level online to show him the mailbox.

NOTE: Don't forget to reset the data to their former value.

#### <span id="page-30-1"></span>**1.37 Edit User**

#### E D I T U S E R

The program EEU.PRG (External Edit User) can be started by clicking twice on the icon or in the GMC-BBS with the function Edit User.

After the installation there are no user data available and the program will be terminated with an error message. Before the first start it is useful to start the mailbox program GMC-BBS so that user data will be created. Then you can start and use EEU.PRG.

Syntax for the start from the Shell:

EEU.PRG [SCREENMODE] [USERNUMBER] With this program you can edit all user data. SCREENMODE = NTSC|PAL USERNUMBER  $= 0 - 65535$ 

You can use this keywords also in the tooltype of the icon. If the program is started from the shell and parameters are handed over the tooltype settings will be ignored.

Important: All inputs in EEU.PRG have to be confirmed with enter or tab. When you start EEU.PRG from the shell you need to raise the stack to 8.192 (Stack 8192).

# <span id="page-30-2"></span>**1.38 E-Page1**

#### P A G E 1

![](_page_31_Picture_317.jpeg)

# <span id="page-31-0"></span>**1.39 E-User Name**

#### U s e r N a m e

User Name : 4-40 characters Input of the User Name. NOTE: As SysOp you should enter SysOp First Name Last Name so that the user can also write a Private Mail to SysOp (User Nr. 5).

# <span id="page-31-1"></span>**1.40 E-Street**

#### S t r e e t

Street : 1-40 characters Input of the street name.

# <span id="page-32-0"></span>**1.41 E-Zip Code**

Z i p C o d e

Zip Code : 1-10 Characters Input of the zip code.

#### <span id="page-32-1"></span>**1.42 E-City**

C i t y

City : 1-20 Characters Input of the city name.

# <span id="page-32-2"></span>**1.43 E-Country**

C o u n t r y

Country : 1-20 Characters Input of the country name.

#### <span id="page-32-3"></span>**1.44 E-Phone Number**

P h o n e N u m b e r

Phone Number : 1-20 Characters Input of the phone number.

# <span id="page-32-4"></span>**1.45 E-BBS Number**

B B S N u m b e r

```
BBS Number : 1-20 Characters
  Input of the mailbox number.
```
#### <span id="page-32-5"></span>**1.46 E-FAX Number**

F A X N u m b e r

FAX Number : 1-20 Characters Input of the fax number.

#### <span id="page-33-0"></span>**1.47 E-Date of Birth**

D a t e o f B i r t h

Date of Birth : 1-8 Characters Input of the date of birth.

#### <span id="page-33-1"></span>**1.48 E-Password**

P a s s w o r d

```
Password : 1-20 Characters
   Input of the Password.
```
#### <span id="page-33-2"></span>**1.49 E-Computer**

C o m p u t e r

```
Computer : 1-40 Characters
   Input of the Computer equipment.
```
#### <span id="page-33-3"></span>**1.50 E-Modem**

M o d e m

Modem : 1-40 Characters Input of the Modemtype and speed.

# <span id="page-33-4"></span>**1.51 E-Comment User**

C o m m e n t U s e r

```
Comment User : 1-40 Characters
   Input of a comment of the user.
```
#### <span id="page-34-0"></span>**1.52 E-Comment SysOp**

Comment SysOp

Comment SysOp : 1-40 Characters

Input of a comment of the SysOp. This field is also used for the registration of the mailbox program. The registration number has to be inserted at user number 5 (SysOp). After saving the program has to be restarted and if the number was correct all limitations of the unregistered version are canceled and at the logon REGISTERED appears instead of UNREGISTERED.

#### <span id="page-34-1"></span>**1.53 E-User Nr.**

U s e r N r .

User Nr. : 1-9999 Here you can call the data of a specific user by his number. NOTE: If changes were made to the actual user you need to click on the Save Gadget first.

#### <span id="page-34-2"></span>**1.54 E-§Cycle Gadget 1**

§ C y c l e G a d g e t 2

§Cycle Gadget 2 : Activate|DeActivate With this gadget you can suspend a user from the mailbox without deleting his user data.

#### <span id="page-34-3"></span>**1.55 E-§Cycle Gadget 2**

§ C y c l e G a d g e t 2

§Cycle Gadget 2 : Activate|DeActivate With this gadget you can suspend a user from the mailbox without deleting his user data.

#### <span id="page-34-4"></span>**1.56 E-Find New User**

F i n d N e w U s e r

Find New User :

If you click on this gadget the program searches for the next "New User" who has used the function JM = Join as a Member. NOTE: If changes were made to the actual user you need to click on the Save Gadget first.

#### <span id="page-35-0"></span>**1.57 E-Next User**

N e x t U s e r

Next User :

If you click on this gadget the next user will be displayed. NOTE: If changes were made to the actual user you need to click on the Save Gadget first.

#### <span id="page-35-1"></span>**1.58 E-Prev User**

#### P r e v U s e r

Prev User :

If you click on this gadget the previous user will be displayed. NOTE: If changes were made to the actual user you need to click on the Save Gadget first.

#### <span id="page-35-2"></span>**1.59 E-Clear**

#### C l e a r

Clear : If you click on this gadget the whole input will be deleted.

#### <span id="page-35-3"></span>**1.60 E-Save**

#### S a v e

Save :

With this gadget all modifications on the actual user will be saved.

#### <span id="page-35-4"></span>**1.61 E-Page2**

#### P A G E 2

![](_page_36_Picture_423.jpeg)

# <span id="page-36-0"></span>**1.62 E-Security ??**

#### Security ? ?

Security BM : 0-100 Security Level for Bulletins Menu Security FS : 0-100 Security Level for File System Security MB : 0-100 Security Level for Message Board Security PM : 0-100 Security Level for Private Mail Security SM : 0-100 Security Level for Setup Menu Security UM : 0-100

Security Level for User Menu

See also §Cycle Gadget 1

#### <span id="page-37-0"></span>**1.63 E-Total ??**

T o t a l ? ?

```
Total RM's : 0-65535
  Displays the number of Read Message
```
Total WM's : 0-65535 Displays the number of Write Message

Total RP's : 0-65535 Displays the number of Read Private Mail

Total WP's : 0-65535 Displays the number of Write Private Mail

#### <span id="page-37-1"></span>**1.64 E-Average CPS**

A v e r a g e C P S

Average CPS : 0-65535 Displays the average CPS rate of the last download

# <span id="page-37-2"></span>**1.65 E-Nr of Lines**

N r o f L i n e s

Nr of Lines : 0-255 Displays the number of lines per page

#### <span id="page-37-3"></span>**1.66 E-Emulation**

E m u l a t i o n

Emulation : Undefined|TTY|TTY+CLS|ANSI|ANSI+CLS Setting of the emulation TTY = 2 colors without control characters TTY+CLS = 2 colors with clear screen ANSI = 8 colors without control characters ANSI+CLS = 8 colors with clear screen

#### <span id="page-38-0"></span>**1.67 E-Help Text**

H e l p T e x t

Help Text : Undefined|OFF|Medium|ON Setting of the Help Text OFF = No display of the Help Text Medium = Display in the short form (2 characters) in 1 line ON = Display of the complete Help Text NOTE: The complete Help Text can be displayed with ?? or Enter independent of the setting.

#### <span id="page-38-1"></span>**1.68 E-List Form**

L i s t F o r m

```
List Form : Undefined|US-2LA-AL|US-1LC-AL|US-1LB-AL|
                      US-2LA-SI|US-1LC-SI|US-1LB-SI|
                      SN-2LA-AL|SN-1LC-AL|SN-1LB-AL|
                      SN-2LA-SI|SN-1LC-SI|SN-1LB-SI|
                      SD-2LA-AL|SD-1LC-AL|SD-1LB-AL|
                      SD-2LA-SI|SD-1LC-SI|SD-1LB-SI
  Setting of the List Form. By combination of the following options you
  will get 18 different settings.
  US = unsorted
  SN = sorted by name
   SD = sorted by date
   2LA = 2 lines all \rightarrow 2 lines with all information
  1LC = 1 line comment \rightarrow 1 line with comment
  1LB = 1 line bytes \rightarrow 1 line with bytes, date and time
  AL = all -> all information
   SI = since -> with request for input of a date
```
#### <span id="page-38-2"></span>**1.69 E-Ratio**

R a t i o

![](_page_38_Picture_583.jpeg)

many files. Both = That is the combination of Quantity and Bytes. Downloads are only possible if both requirements are true.

See also §Cycle Gadget 1

# <span id="page-39-0"></span>**1.70 E-UL Protocol**

U L P r o t o c o l

UL Protocol : 0-99 Display of the Upload Protocol Number. See bbs.config to get more information or via SysOp Logon in the Setup Menu with the command Change Transfer. Here are all available protocols listed.

#### <span id="page-39-1"></span>**1.71 E-DL Protocol**

#### D L P r o t o c o l

DL Protocol : 0-99 Display of the Download Protocol Number. See bbs.config to get more information or via SysOp Logon in the Setup Menu with the command Change Transfer. Here are all available protocols listed.

## <span id="page-39-2"></span>**1.72 E-UL Ratio**

#### U L R a t i o

UL Ratio : 0-255 Input of the upload ratio for the calculation of the UL/DL ratio.

See also §Cycle Gadget 1

#### <span id="page-39-3"></span>**1.73 E-DL Ratio**

#### D L R a t i o

DL Ratio : 0-255

Input of the download ratio for the calculation of the UL/DL ratio.

See also §Cycle Gadget 1

# <span id="page-40-0"></span>**1.74 E-Total UL`s**

T o t a l U L ' s

Total UL's : 0-65535 Displays the number of uploaded files.

#### <span id="page-40-1"></span>**1.75 E-Total DL`s**

T o t a l D L ' s

Total DL's : 0-65535 Displays the number of downloaded files.

# <span id="page-40-2"></span>**1.76 E-UL Bytes**

U L B y t e s

UL Bytes : 0-2147483647 Displays the size of the uploaded files.

#### <span id="page-40-3"></span>**1.77 E-DL Bytes**

D L B y t e s

DL Bytes : 0-2147483647 Displays the size of the downloaded files.

# <span id="page-40-4"></span>**1.78 E-Time Limit**

T i m e L i m i t

Time Limit : 00:00:00-18:12:15 Input of the maximum online time per day. The exceeding of the time will cause an automatic logoff. The user can logon earliest after 12 hours delay.

See also §Cycle Gadget 1

#### <span id="page-41-0"></span>**1.79 E-Use**

U s e

Use : ON|OFF Setting whether Time Limit and Time Used should be used per day or only per call. ON = per day OFF = per call e.g. Guest -> In this case Time Limit and Time Used should be used per call otherwise it could happen that the second or third guest user has no online time left and will be kicked out.

See also §Cycle Gadget 1

#### <span id="page-41-1"></span>**1.80 E-Time Used**

T i m e U s e d

```
Time Used : 00:00:00-18:12:15
  Displays the time already used on this day.
```
# <span id="page-41-2"></span>**1.81 E-Last Onl. Time**

Last Onl. Time

Last Onl. Time : 78-01-01 00:00:00 until 2099-12-31 23:59:59 Displays date and time of the last call of the user.

#### <span id="page-41-3"></span>**1.82 E-Tot. Onl. Time**

Tot. Onl. Time

Tot. Onl. Time : 00-00-00 00:00:00 until 99-11-29 23:59:59 Displays the whole online time of all calls of this user. This will be calculated as follows: YY-MM-DD HH:MM:SS The year will be calculated with 12 (0-11) months and each month with 30 (0-29) days.

#### <span id="page-41-4"></span>**1.83 E-Extra Info TXT**

E x t r a I n f o T X T

Extra Info TXT : 1-30 Characters

Input of a textfile which the user will get displayed at the Logon. The file has to be located in the path of the SystemTextLocation. e.g. user groups of a computer club

See also §Cycle Gadget 1

#### <span id="page-42-0"></span>**1.84 E-Logoff Type**

L o g o f f T y p e

Logoff Type : Undefined|Goodbye|Sleep|Overtime| 12HrsTry|Carrier|Illegal|Reset Displays the way of the last logoff. Goodbye = standard logoff Sleep = if there was no keystroke within the last 2 minutes Overtime = maximum online time reached and kicked out 12HrsTry = try to logon within 12 hours Carrier = lost Carrier -> line interrupted or hang-up Illegal = 3 times input of the wrong password  $Reset = kicked out from the SysOp (Reset System)$ NOTE: In case of the logoff type carrier there will automatically executed a modem report on the next logon, logoff, upload and download to give the user the possibility to find the error if the line was noisy. In any case this will contribute to a regular logoff in the mailbox.

#### <span id="page-42-1"></span>**1.85 E-Last Onl. Baud**

Last Onl. Baud

Last Onl. Baud : 0-999999 Displays the connect speed of the last call.

#### <span id="page-42-2"></span>**1.86 E-Total Login**

T o t a l L o g i n

Total Login : 0-65535 Displays the number of calls of this user.

#### <span id="page-43-0"></span>**1.87 E-Save Setups**

Save Setups

Save Setups : ON|OFF Setting if the personal setups will be saved ON = all changes will be saved OFF = the changes of the user will not be saved e.g. Guest -> the changes must not be saved

See also §Cycle Gadget 1

#### <span id="page-43-1"></span>**1.88 E-Get Menu CS**

Get Menu CS

Get Menu CS : ON|OFF Setting if the user gets the function Chat SysOp ON = function Chat SysOp available OFF = function Chat SysOp not available e.g. protection against too boring user

See also §Cycle Gadget 1

#### <span id="page-43-2"></span>**1.89 E-Get Menu JM**

Get Menu JM

Get Menu JM : ON|OFF Setting if the user gets the function Join as a Member ON = function Join as a Member available OFF = function Join as a Member not available e.g. Guest -> so that new user can join

See also §Cycle Gadget 1

#### <span id="page-43-3"></span>**1.90 E-Get Menu CB**

Get Menu CB

Get Menu CB : ON|OFF Setting if the user gets the function Call Back ON = function Call Back available OFF = function Call Back not available e.g. SysOp -> possibility for a call back. Attention! This will cost

your money, so be careful!

See also §Cycle Gadget 1

#### <span id="page-44-0"></span>**1.91 Distribution**

D I S T R I B U T I O N

GMC-BBS is since the version 2.50 Freeware.

The program may be freely distributed and copied, as long as the following conditions are fulfilled:

- The sales price must not be higher than the cost of two (empty) disks plus a nominal copying fee plus costs for shipping. The total price must not be higher than 100 ATS or the equivalent in any other currency.
- All parts of the program and the documentation must be complete. The distribution of single files or incomplete subsets of the original distribution is not allowed.
- Program and documentation may not be changed in any way. Exception (this means: acceptable) is the use of archivers such as 'LHA' and packers like 'Imploder' or 'Powerpacker', as long as it remains possible to retrieve the original program/data.

#### <span id="page-44-1"></span>**1.92 History**

#### H I S T O R Y

Version 2.60 Revision 07-06-1997

- Function AD = Actual Directory removed (see also CD = Change Directory) - Function CP = Change to Previous Directory removed (see also CD) - Function CR = Change to Root Directory removed (see also CD) - Function CD = Change Directory extended - Function CA = Change Area extended Syntax: CD Price (changes to Directory Price) CD \ (changes to Main Directory) CD . (changes to Main Directory) CD .. (changes to parent Directory 1 step) CD ... (changes to parent Directory 2 steps) CD .... (each dot means one more Directory) CD (displays the current Directory) CA (displays the current Directory) - Function RD = Read Doc File renamed to RF = Read File

- Functions which need files for execution will only be displayed if files are really available. The same is valid if Files or Directories are required. dependence on Files : DL, PF, RB, RF, RM dependence on Dirs or Files : DE, RE, SC CA and CD are always available, because this functions are also needed for displaying the current directory.
- English documentation as Amiga Guide and TXT File

Version 2.50 Revision 14-04-1997

- GMC-BBS changed from Shareware to Freeware
- Modem report installed tested with USRobotics Courier V.Everything and ZyXEL Elite 2864
- Modem prepared for x2 Connects
- Separate Security level for Pack Files
- Execute Script implemented
- German documentation as Amiga Guide and TXT File

My plans for the future:

- create an Installer Script
- support of Graphic boards
- support of OwnDevUnit.library which is copyrighted by Christopher A. Wichura.

#### <span id="page-45-0"></span>**1.93 Acknowledgment**

A C K N O W L E D G M E N T

Here I want to thank everyone who helped me to develop the mailbox program.

Special thank goes to the following guys:

- BAUER Friedrich for the initial conception and the encouragement to program
- GAISCH Martin for extensive internal modem tests and the first english documentation
- KASIMIR Alexander for the many helpful ideas which are not completely translated into action yet
- CAR Manfred one of the first users and he often helped me with useful utilities

![](_page_46_Picture_672.jpeg)

#### <span id="page-46-0"></span>**1.94 Full Version**

F U L L V E R S I O N

The unregistered Freeware Version is limited in the following way:

The box is ready only one week from date of first installation. The number of users, up- and downloads, messages and private mails is limited to 15.

This UNREGISTERED Freeware Version could be changed through input of a registration number to a REGISTERED version. If you want to do this I need to get the following 6 personal information:

User Name : SysOp First Name Last Name............. Street : Street/Place Number.................... Zip Code : Zip Code.. City : City................ Country : Country............ Date of Birth : DD-MM-YY

Comment SysOp : Registration\_Number=xxxxxxxxxxxx

You get this data with Edit User No. 5 = SysOp. Please don't use nick names and take care on a correct spelling (also capital and small letters). As soon as I receive your data I will send you your personal registration number which you enter in the field Comment SysOp. With this input all limits of the UNREGISTERED version will be canceled and the program will be changed to a REGISTERED version.

For the registration there is no money to pay. But I will be happy about presents or contributions of any kind.

If there is enough interest on this program I will develop it. So send me letters or better emails with your suggestions, improvements, wishes, ...

#### <span id="page-47-0"></span>**1.95 Author**

```
A U T H O R
```
SnailMail: Gerhard and Christine MÖRTH Schanzstraße 1/12 1140 W I E N A U S T R I A

EMail: gmoerth@ping.at (Gerhard Mörth) EMail: cmoerth@ping.at (Christine Mörth)

WWW : http://members.ping.at/gmoerth (Updates, News, Links etc.)

VMail: Gerhard.Moerth@blackbox.at (WebPhone) VMail: Christine.Moerth@blackbox.at (WebPhone)

BBS : +43 1 985-38-96 (300-33.600 USR/ZyXEL)

FAX : +43 1 985-38-96 (2.400-14.400 G3)

If you want registration via SnailMail please send a prepaid and inscribed envelope otherwise you can get your registration number in my BBS.

If you want registration via Email I will send you back your registration number via Email. Additional your data will be created in my BBS. Password is your registration number (the part after the "=").

If you want registration via VMail, BBS or FAX you can obtain your registration number in my BBS.

For the registration there is no money to pay. But I will be happy about presents or contributions of any kind.

Please don't sent checks because the fee is mostly higher than the amount which will remain.

Banking Account: Österreichische Postsparkasse Code : 60000 Account Number : 78 045 839 Account Name : Mörth Gerhard Intended Purpose : Mailbox

#### <span id="page-47-1"></span>**1.96 Disclaimer**

D I S C L A I M E R

There is no warranty for this software package. Although the author has tried to prevent errors he can't guarantee that the software package described in this document is 100% reliable. You are therefore using this material at your own risk. The author cannot be made responsible for any damage which is caused by using this software package.